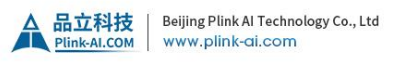

## **To flash Jetson developer kit operating software**

1. Download the latest Jetson Linux release package and sample file system for your Jetson developer kit from <https://developer.nvidia.com/linux-tegra>

2. Enter the following commands to untar the files and assemble the rootfs:

\$ tar xf \${L4T\_RELEASE\_PACKAGE} \$ cd Linux\_for\_Tegra/rootfs/ \$ sudo tar xpf ../../\${SAMPLE\_FS\_PACKAGE}  $\mathsf{\dot{S}}$  cd  $\mathsf{..}$ \$ sudo ./apply\_binaries.sh

3. Ensure that your Jetson developer kit is configured and connected to your Linux host as described in [Assumptions.](https://docs.nvidia.com/jetson/archives/r34.1/DeveloperGuide/text/IN/IN.QuickStart.Assumptions)

4. Put your Jetson developer kit into Force Recovery Mode.

**>** For Jetson Xavier NX Developer Kit:

**>** Ensure that your Jetson Xavier NX Developer Kit is powered off, and a 16GB or larger microSD card is inserted in the SD card slot.

**>** Enable Force Recovery Mode by placing a jumper across pins 9 and 10 (FC REC and GND) of the button header (J14), located on the edge of the carrier board under the Jetson module.

- **>** Connect the developer kit's power adapter to J16. The developer kit powers on automatically and enters Force Recovery mode.
- **>** Remove the jumper from pins 9 and 10 of the button header.
- **>** For other Jetson developer kits that have hardware buttons:

**>**Ensure that the developer kit is powered off.

**>**Press and hold down the Force Recovery button.

**>Press, then release the Power button.** 

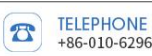

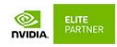

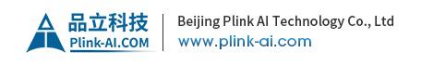

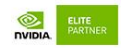

**>**Release the Force Recovery button.

5. Confirm that the developer kit is in Force Recovery Mode by following the procedure To [determine](https://docs.nvidia.com/jetson/archives/r34.1/DeveloperGuide/text/IN/QuickStart.html) whether the developer kit is in force recovery mode.

6. Enter this command on your Linux host to install (flash) the Jetson release onto the Jetson developer kit:

## \$ sudo ./flash.sh \${BOARD} mmcblk0p1

7. The value of the environment variable \${BOARD} determines the configuration that flash.sh applies. A list of common configurations is given below in [Jetson](https://docs.nvidia.com/jetson/archives/r34.1/DeveloperGuide/text/IN/QuickStart.html) Modules and Configurations.

8. The Jetson developer kit automatically reboots when the installation process is complete. At this point your Jetson developer kit is operational. Follow the prompts on the display to set up a user account and log in.

Remark: The whole information will be found on below link.

[https://docs.nvidia.com/jetson/archives/r34.1/DeveloperGuide/text/IN/QuickStart.h](https://docs.nvidia.com/jetson/archives/r34.1/DeveloperGuide/text/IN/QuickStart.html#to-flash-jetson-developer-kit-operating-software) tml#to-flash-jetson-developer-kit-operating-software

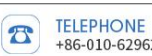